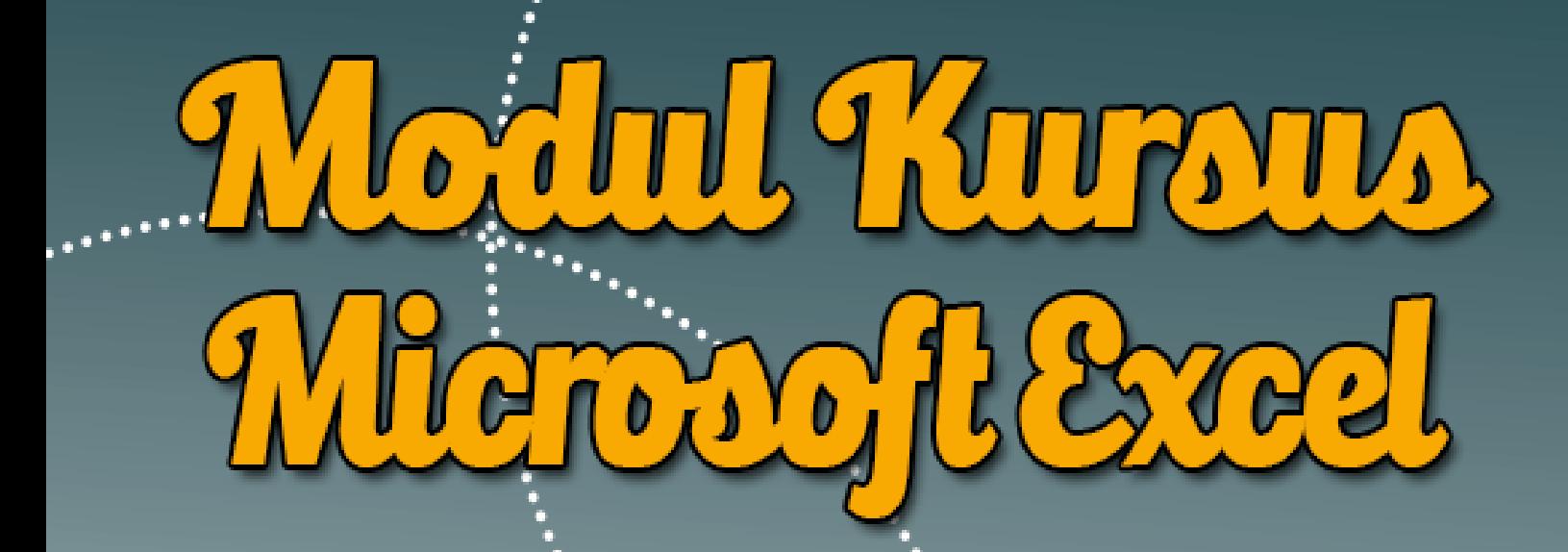

# **Mulyadi Tenjo**

www.modulkomputer.com

#### **KATA PENGANTAR**

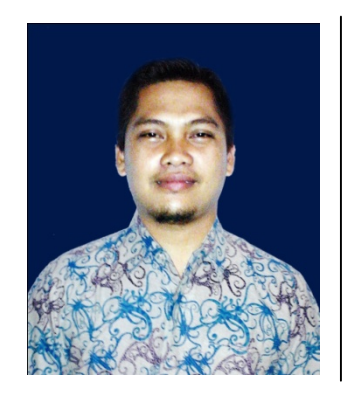

Aplikasi perkantoran *Microsoft Office Excel* merupakan aplikasi yang sangat dibutuhkan dan paling banyak digunakan di dunia kerja. Karenanya menguasai aplikasi perkantoran *Microsoft Office Excel* merupakan kompetensi dasar sebelum menguasai aplikasi yang lebih tinggi.

Modul aplikasi perkantoran *Microsoft Office Excel* ini dibuat untuk membantu para peserta kursus, para pelajar, dan siapapun yang sedang belajar aplikasi *Microsoft Office Excel* tersebut. Dengan menggunakan modul belajar jadi lebih mudah, berbeda dengan menggunakan buku, karena modul dibuat sistematis dengan petunjuk praktik yang mudah dipahami.

Modul ini dibuat sistematis dengan jumlah 9 kali pertemuan untuk tiap paket aplikasi. Diharapkan cukup dengan 9 kali pertemuan peserta kursus, para pelajar, atau siapapun yang sedang belajar aplikasi *Microsoft Excel* ini bisa menguasai penggunaan tool dan menu sesuai standar kompetensi yang telah ditetapkan dalam pembuatan modul.

Selamat belajar, semoga sukses!

Bogor, Januari 2018

Ttd\_

**Mulyadi Tenjo** *Penyusun & Admin [www.modulkomputer.com](http://www.modulkomputer.com)*

## **DAFTAR ISI**

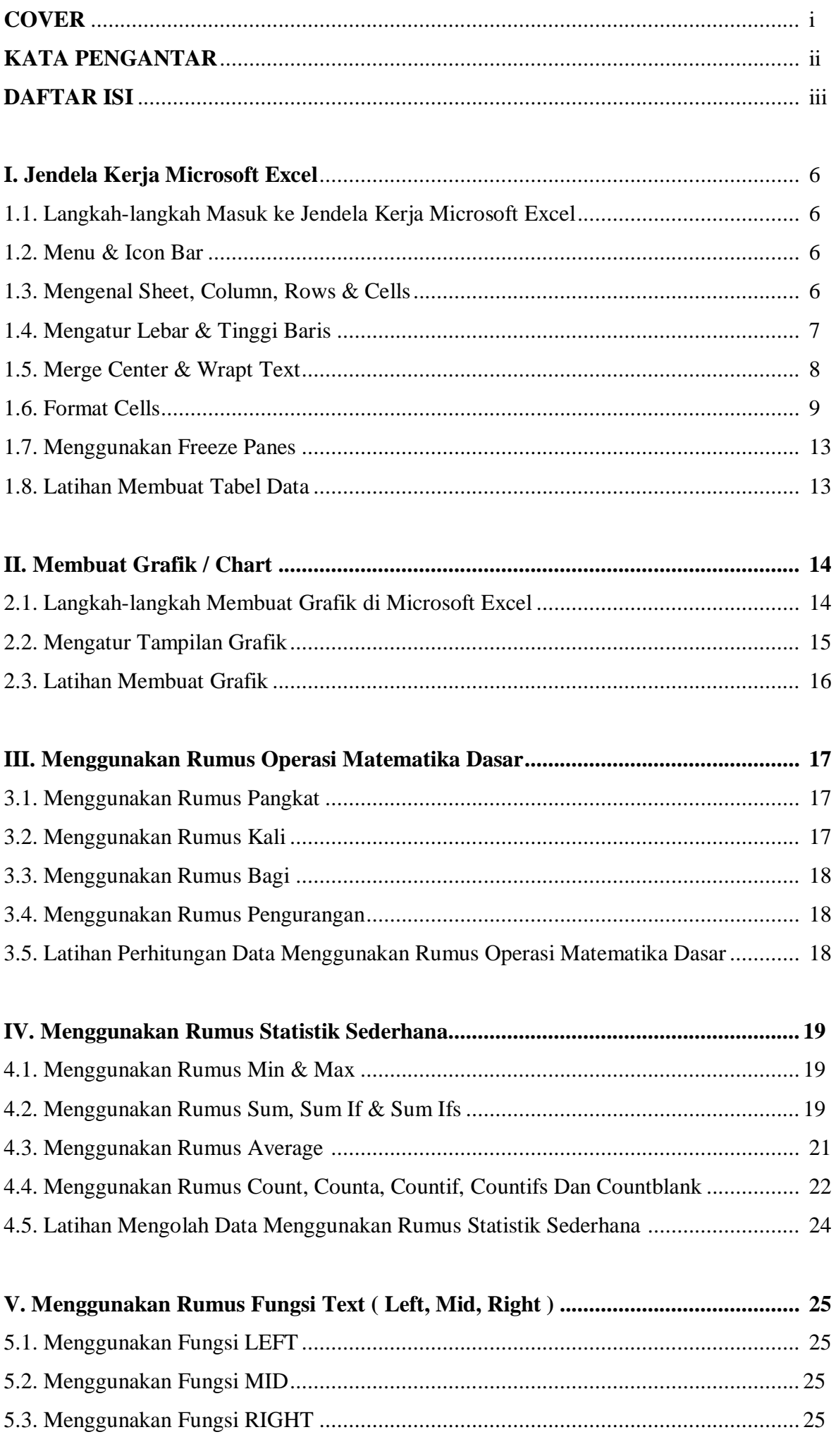

## **MODUL KURSUS MICROSOFT EXCEL** Oleh Mulyadi Tenjo

5.4. Latihan Menyelesaikan Pengolahan Data Mengguanakan Fungsi Text ..................... 26

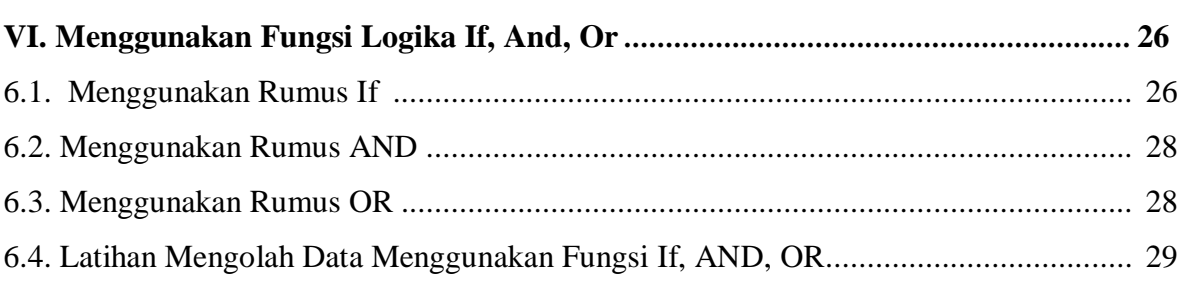

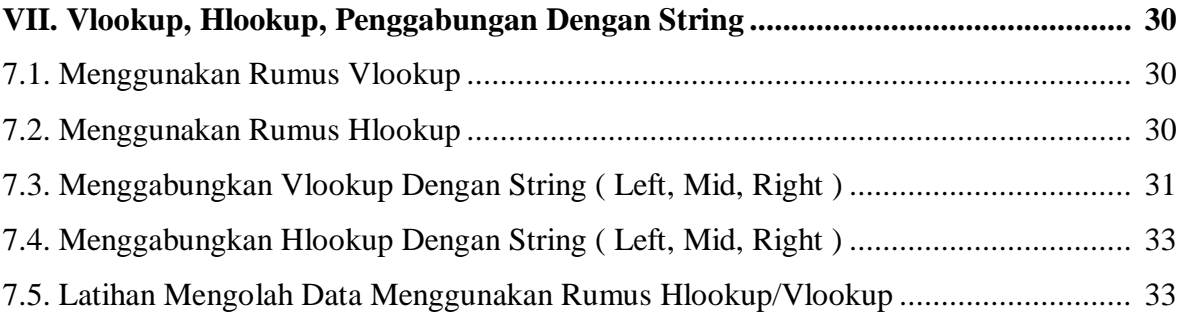

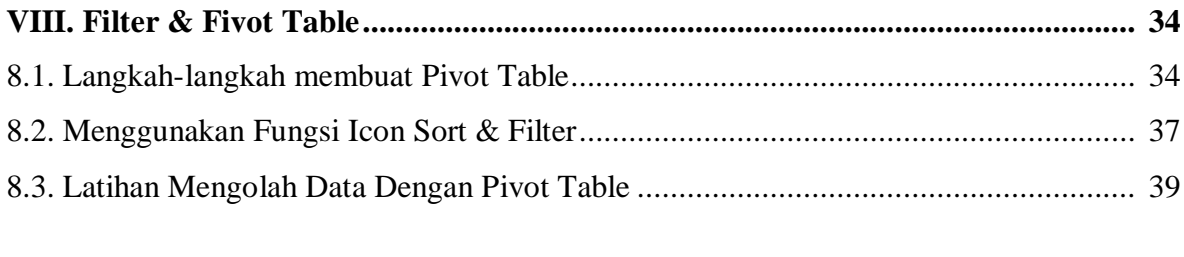

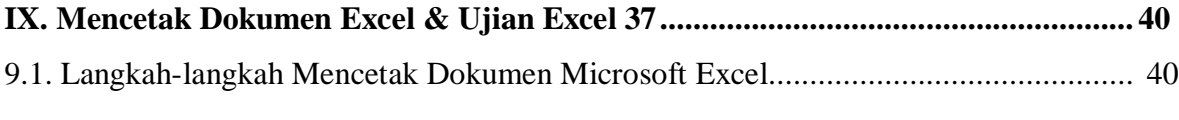

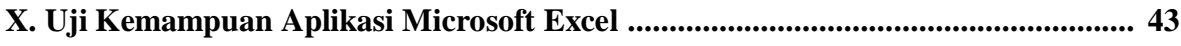

## **MODUL KURSUS MICROSOFT EXCEL CONSUMITY CONTRACT CONSUMITY ON A MULYADI Tenjo**

## **Pengenalan Jendela Kerja Microsoft Excel**

### **I. Jendela Kerja Microsoft Excel** *(Pertemuan 1)*

Pada pertemuan pertama kali ini anda akan mengenal jendela kerja Microsoft Excel versi 2007. Apabila anda menggunakan versi terbaru maka ada perubahan pada disain interface tampilan dan beberapa penempatan menu dan icon, tapi secara fungsi utama dari menu dan icon tetap sama.

### **1.1. Langkah-Langkah Masuk Ke Jendela Kerja Microsoft Excel**

Untuk masuk ke jendela aplikasi Microsoft Excel cara tertstrukturnya sebagai berikut:

- 1). Klik Start (untuk versi Office 2007 ada disebelah kiri bawah)
- 2). Klik Microsoft Office,
- 3). kemudian pilih Microsoft Office Excel 2007 Maintenance Help and Support Microsoft Office Microsoft Office Access 2007 Microsoft Office Excel 2007 Microsoft Office Groove 2007 Microsoft Office InfoPath 2007 Microsoft Office OneNote 2007 Microsoft Office Outlook 2007 Microsoft Office Publisher 2007 W Microsoft Office Word 2007 Microsoft Office Tools Notepad++ Pinnacle Studio 12 RegClean Pro Back Search programs and files ٥ Shut down | | | Fs  $\bullet$

Cara lainnya untuk masuk ke jendela kerja Microsoft Excel yaitu dengan klik dua kali pada icon Microsoft Excel, jika di Dekstop computer sudah ditampilkan schorcut menu Excel tersebut.

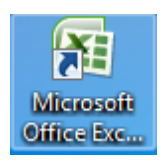